# User Guide Textlocal Magento Extension

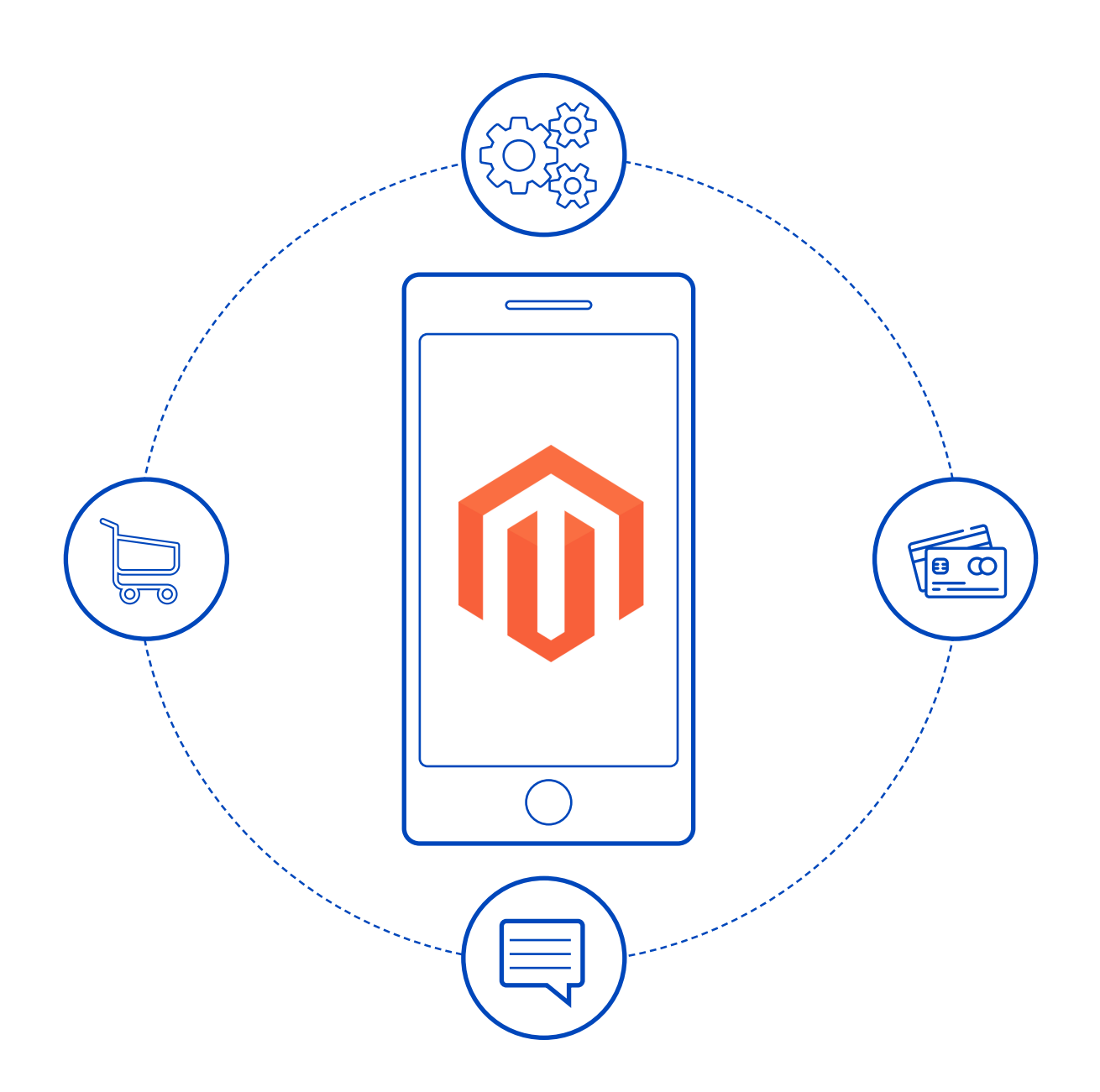

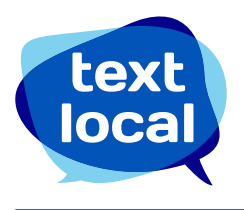

## **Contents**

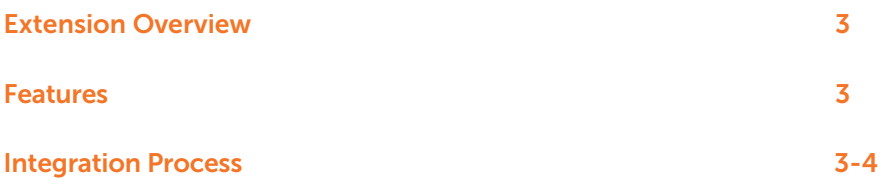

## Extension Overview

The Textlocal Magento Extension is a comprehensive and powerful extension that enables you to send personalized SMSs to your customers or administrators during various events in the Magento store.

#### Features

- 1. SMS configuration confirmation is sent out to the desired numbers.
- 2. You can configure SMS notifications for both admin and customers.
- 3. Message will be sent out for the following status update:
	- a. When a new order is placed.
	- b. When an order is kept on hold.
	- c. When an order is released.
	- d. When an order is complete.
	- e. When an order is cancelled.
	- f. When an order is closed.
	- g. When an order is edited Cancel of the previous order and new order placing message is sent.
	- h. On reordering.
	- i. On raising an invoice.
	- j. On shipment.
- 4. All the above message templates are customizable.

### Integration Process

- 1. Download and extract the .zip file
- 2. Follow the folder tree and copy the 'Textlocal' folder under app->code->community
- 3. Copy the Textlocal\_SMSNotifications.xml file under app->etc->modules
- 4. Login to your Magento admin account as an administrator.
	- a. In-case of no administrator account, create an admin role from Systems->Permission->Roles
- 5. Go to Systems->Cache Management, select all and click on 'Flush Magento Cache'

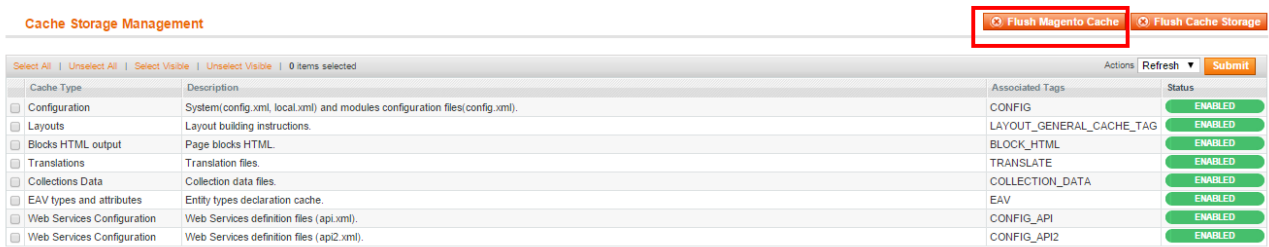

6. Navigate to **Systems->Index Management**, select all and re-index all the modules.

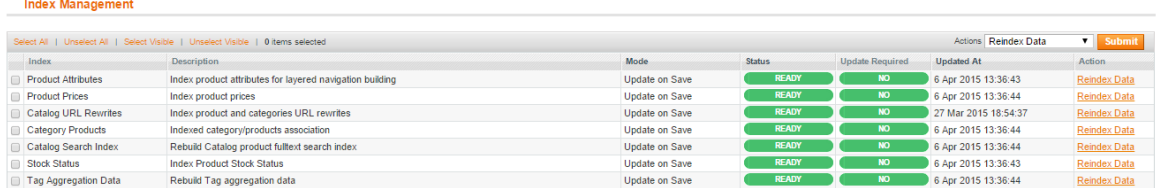

#### 7. Go to System->Configurations

8. In the left vertical menu, under services click on **SMS Notifications** 

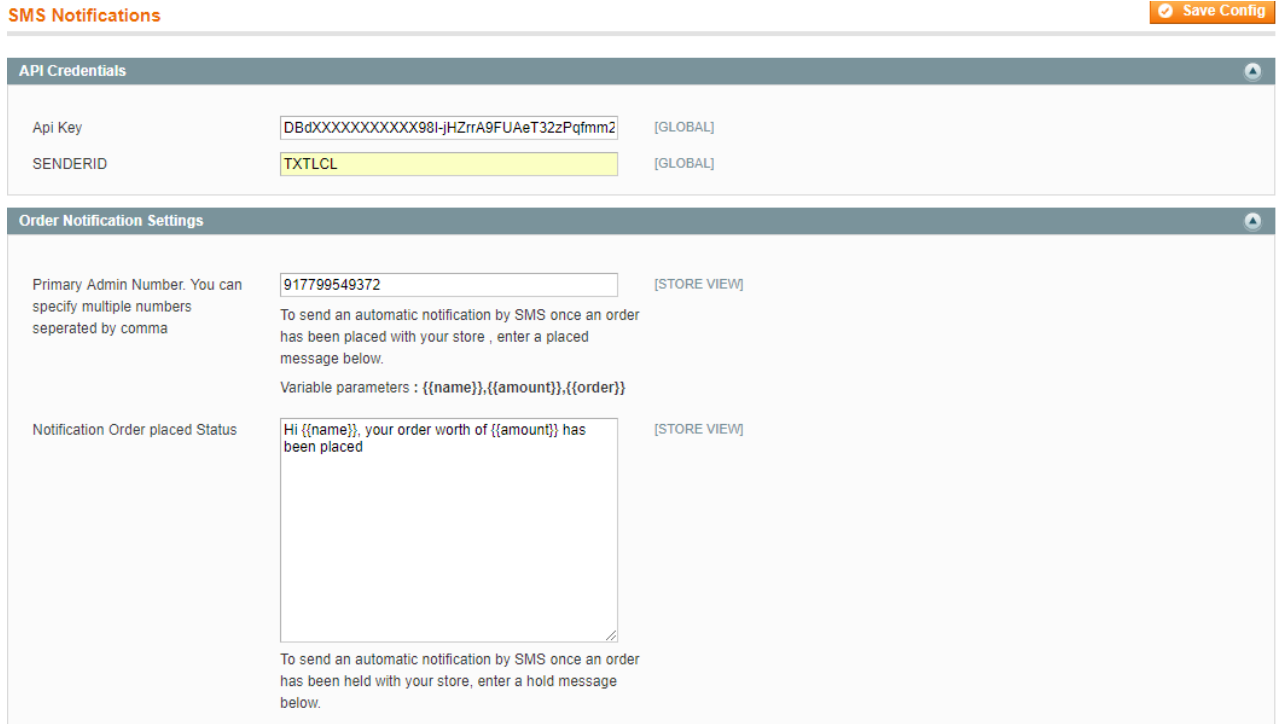

- 9. Configure your API key and Sender ID.
	- a. API key can be viewed/created in Textlocal Messenger under Settings->API Keys
	- b. If your account is [Promotional](https://www.textlocal.in/promotional-sms-transactional-sms), the sender ID needs to be added as TXTLCL. However the message will be delivered with a random 6 digit sender ID as per TRAI regulations.
	- c. If your account is [Transactional](https://www.textlocal.in/promotional-sms-transactional-sms), please add your pre-approved sender ID
		- i. To know how to convert your account to Transactional, please refer our comprehensive [FAQs](https://www.textlocal.in/mobile-marketing-guides/faq) or mail to [support@textlocal.in](mailto:support@textlocal.in)

10.Configure/Edit the templates for the events.

11. You can configure global placeholders like Order number, Name, Shipment number, Sale Value in the templates

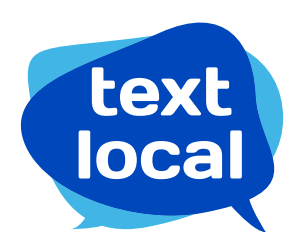

[www.textlocal.in](http://www.textlocal.in)

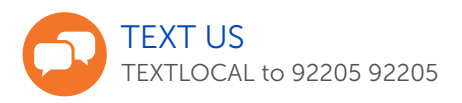

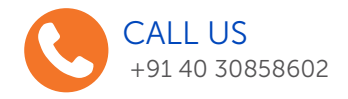

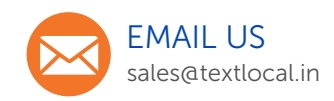

#### Follow us:

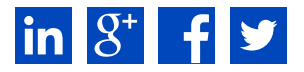